## **3 章.記事の作成と修正・編集**

**3-1.新規記事の作成** <既存記事の修正・変更は、次の **3-2 <sup>項</sup>** 参照>

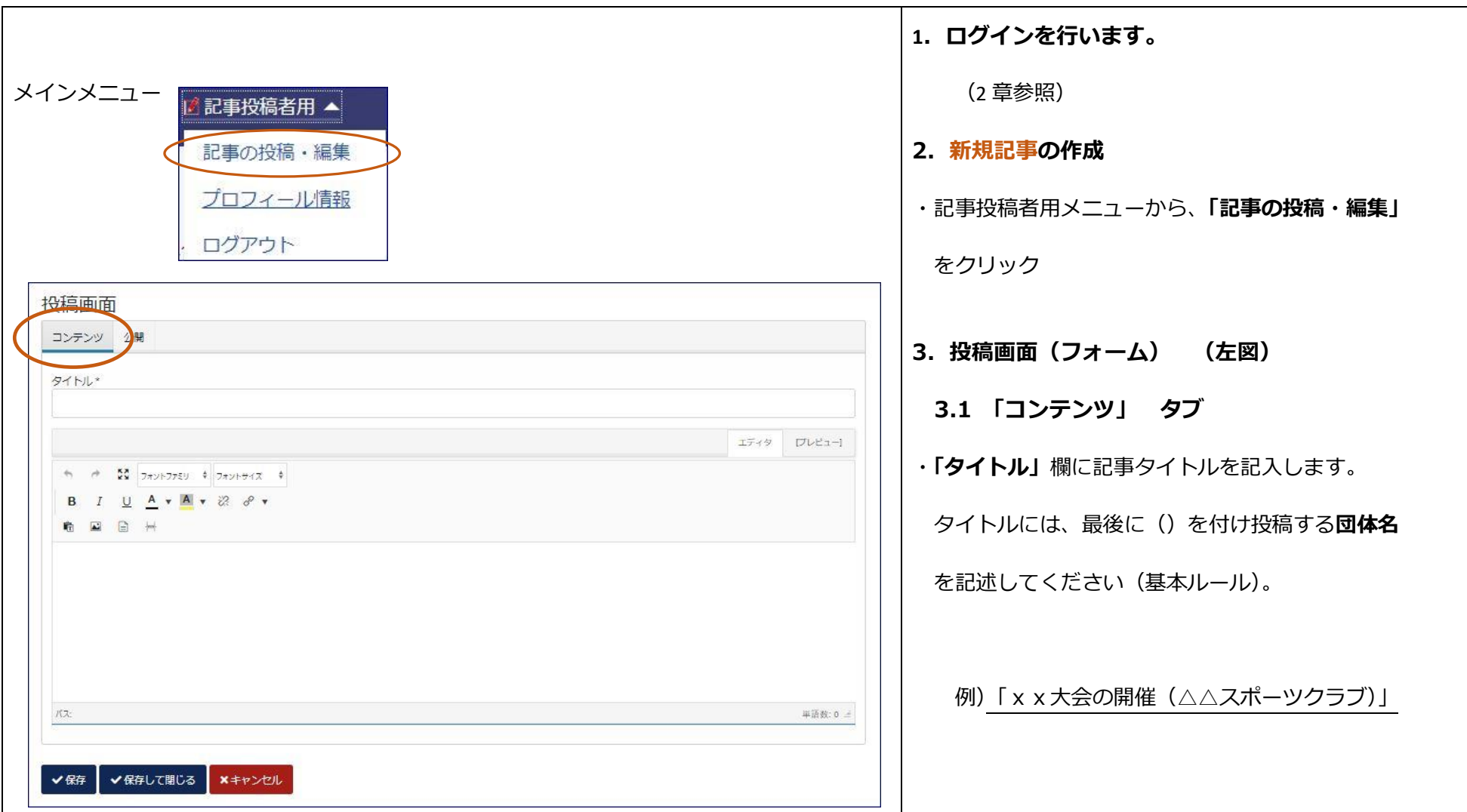

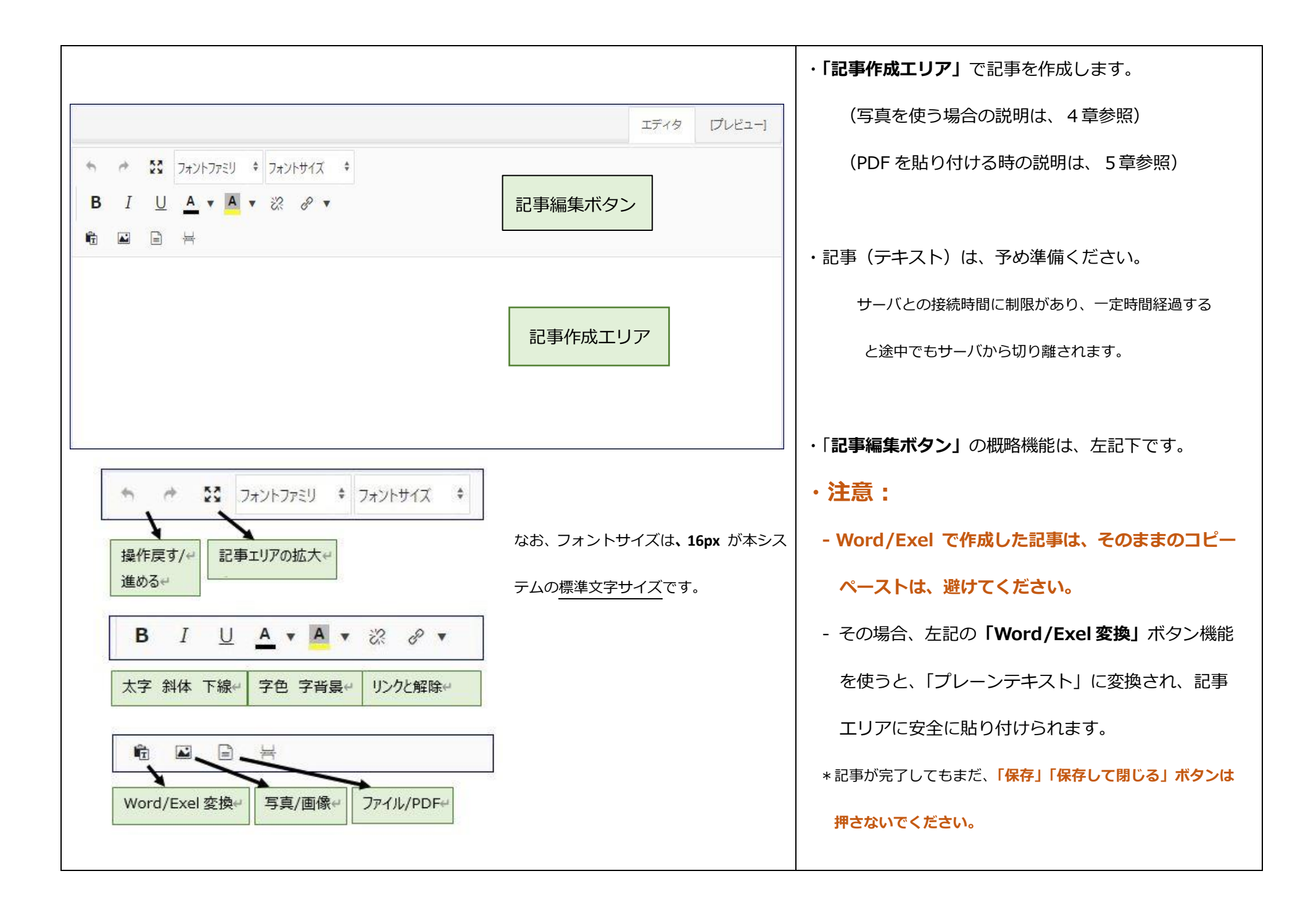

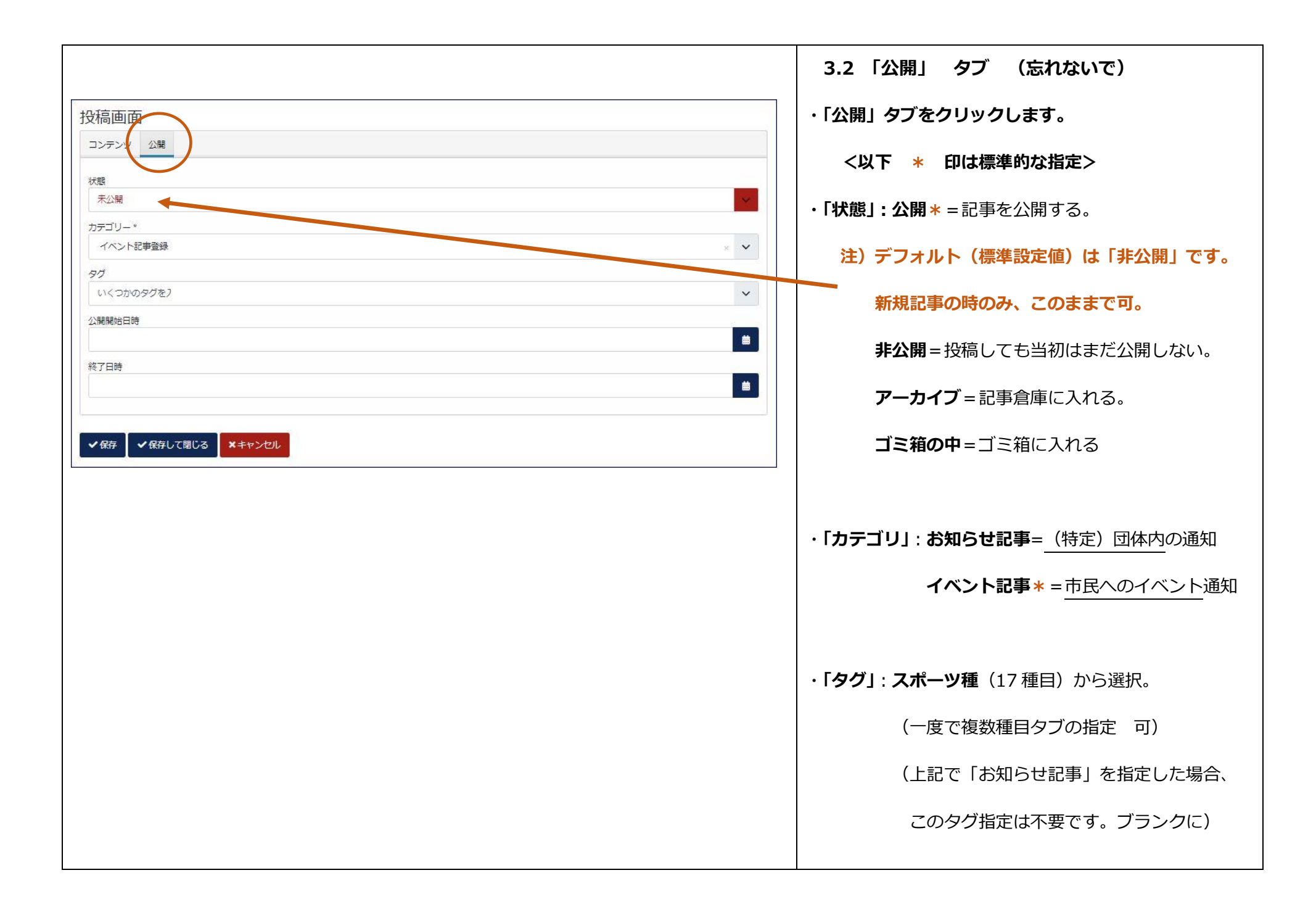

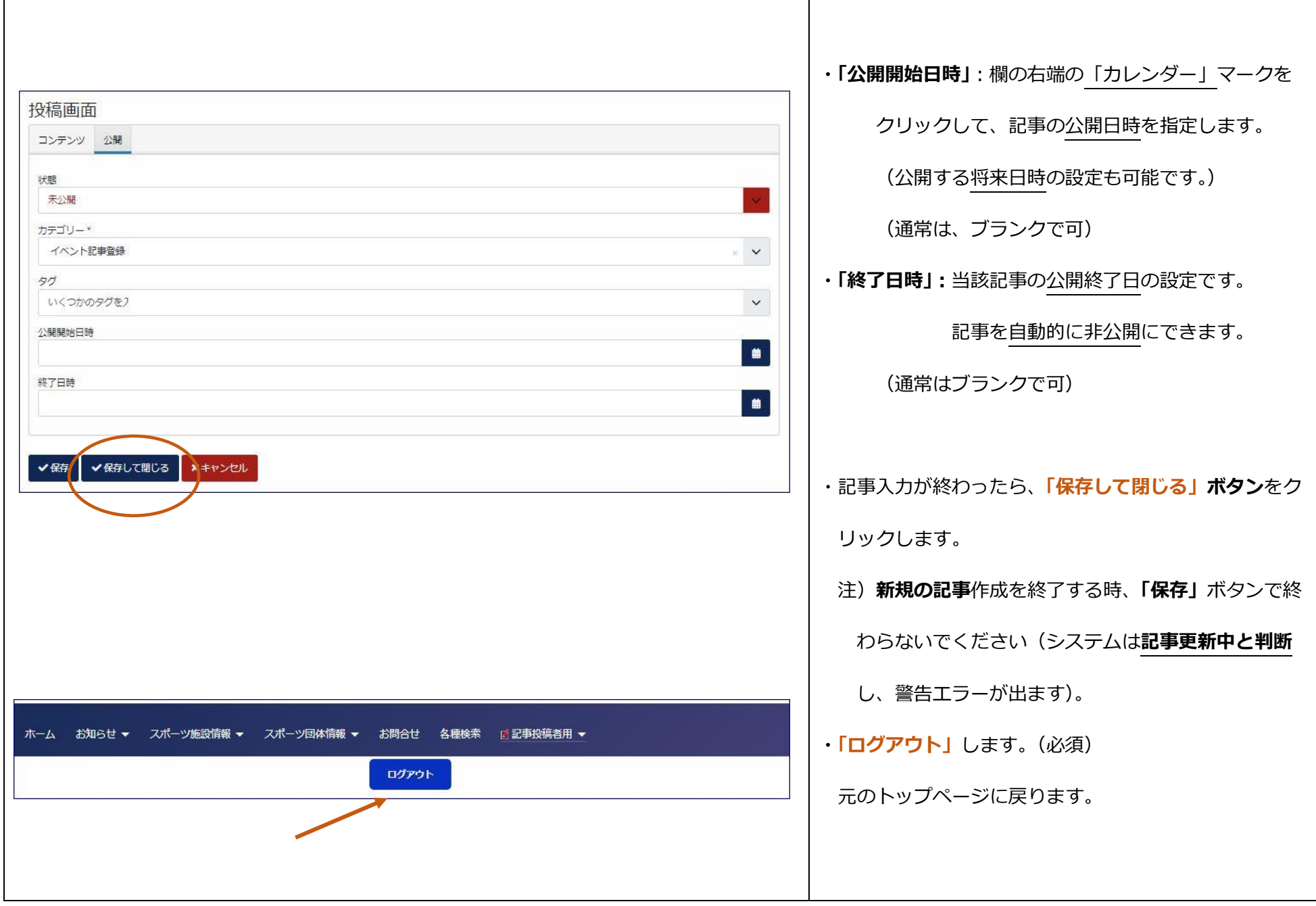

## **3-2.既存記事の修正・編集**

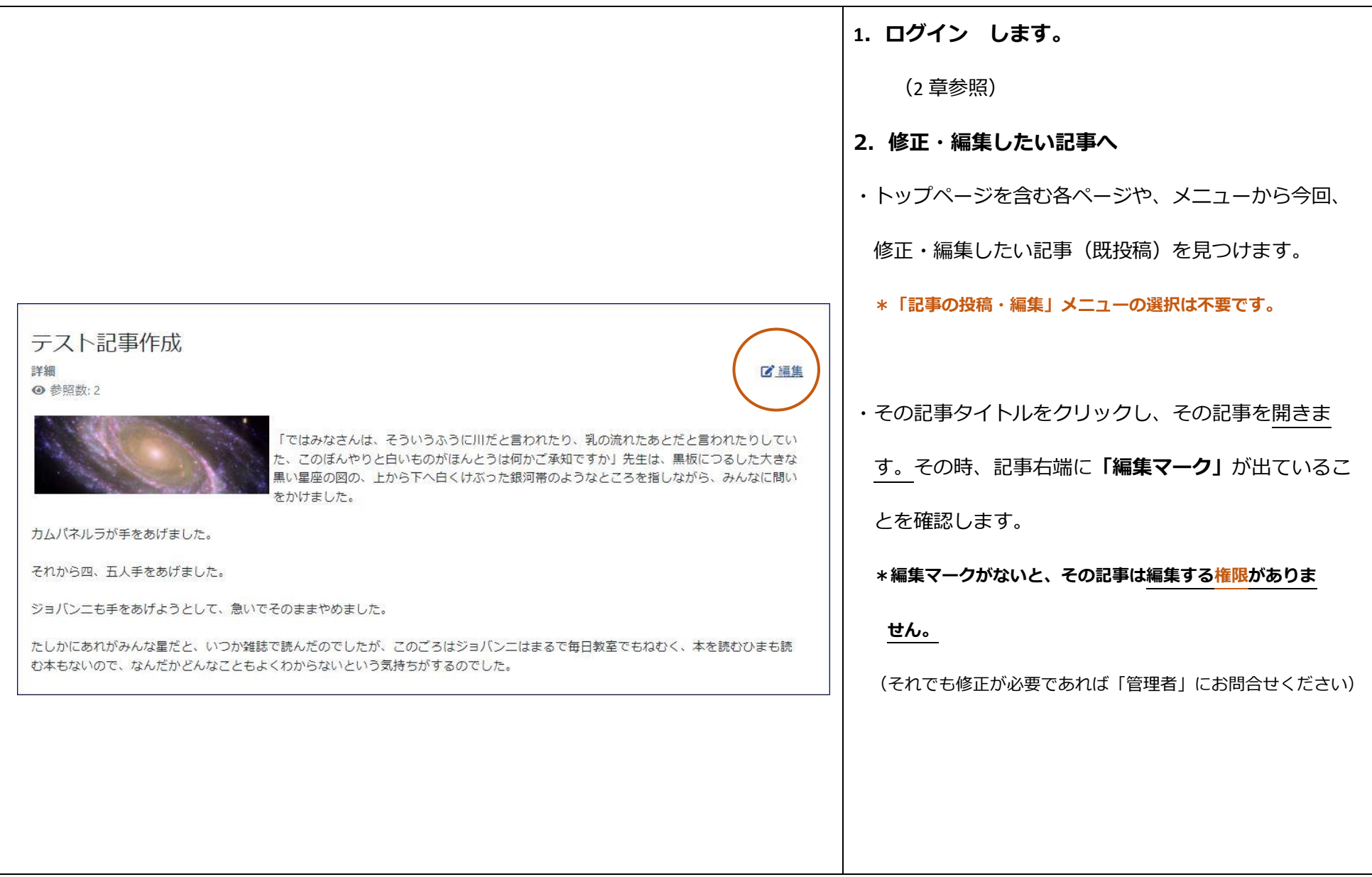

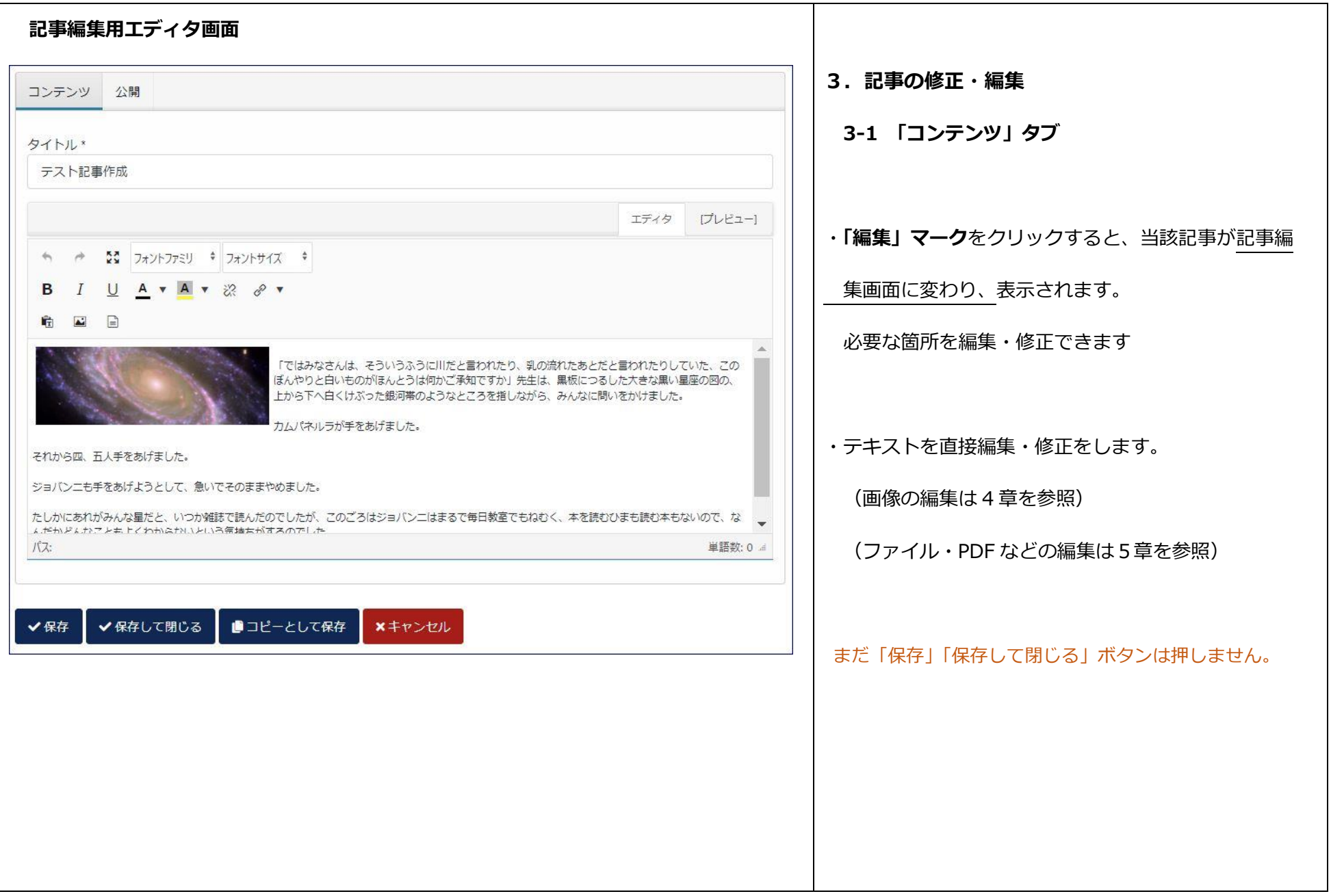

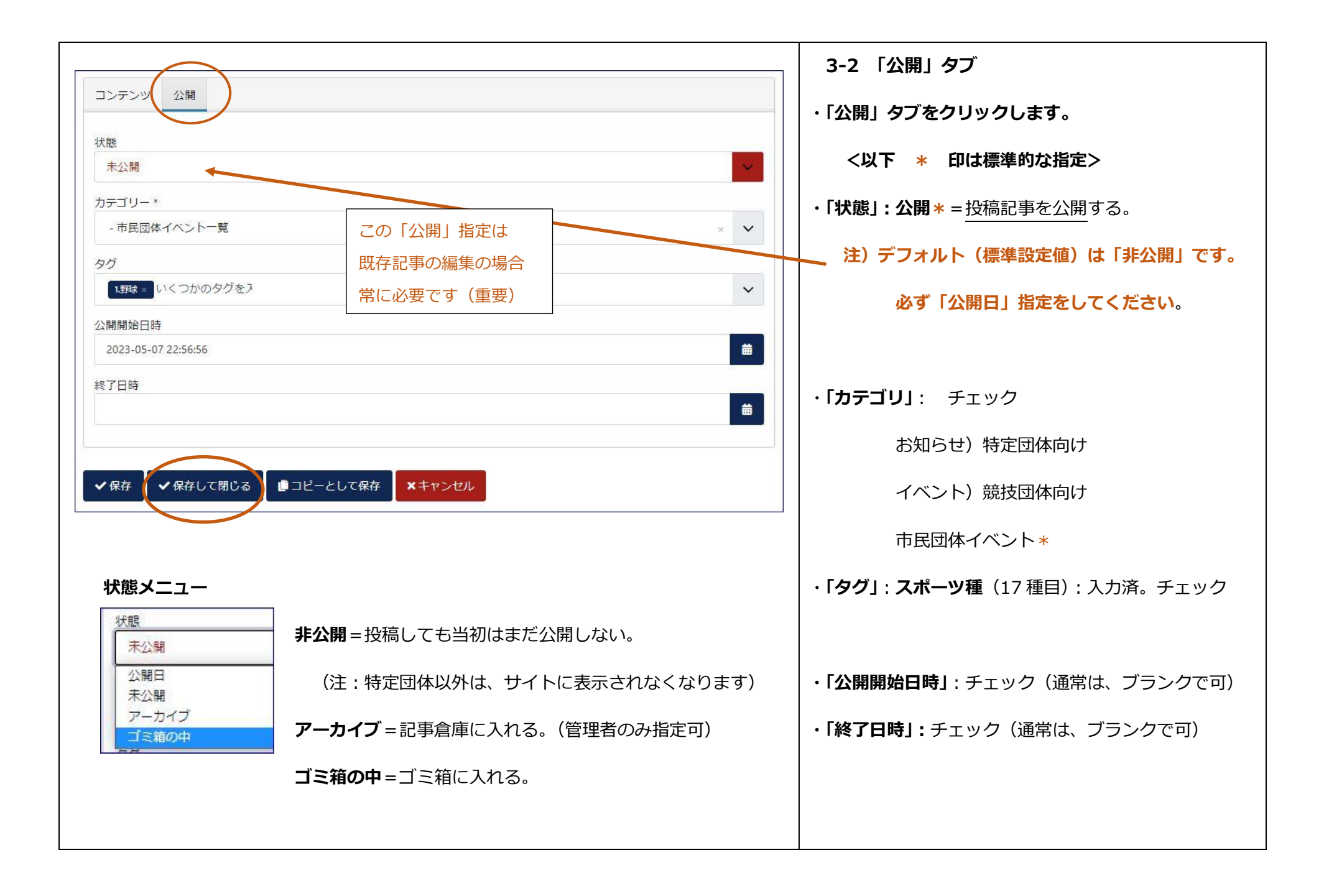

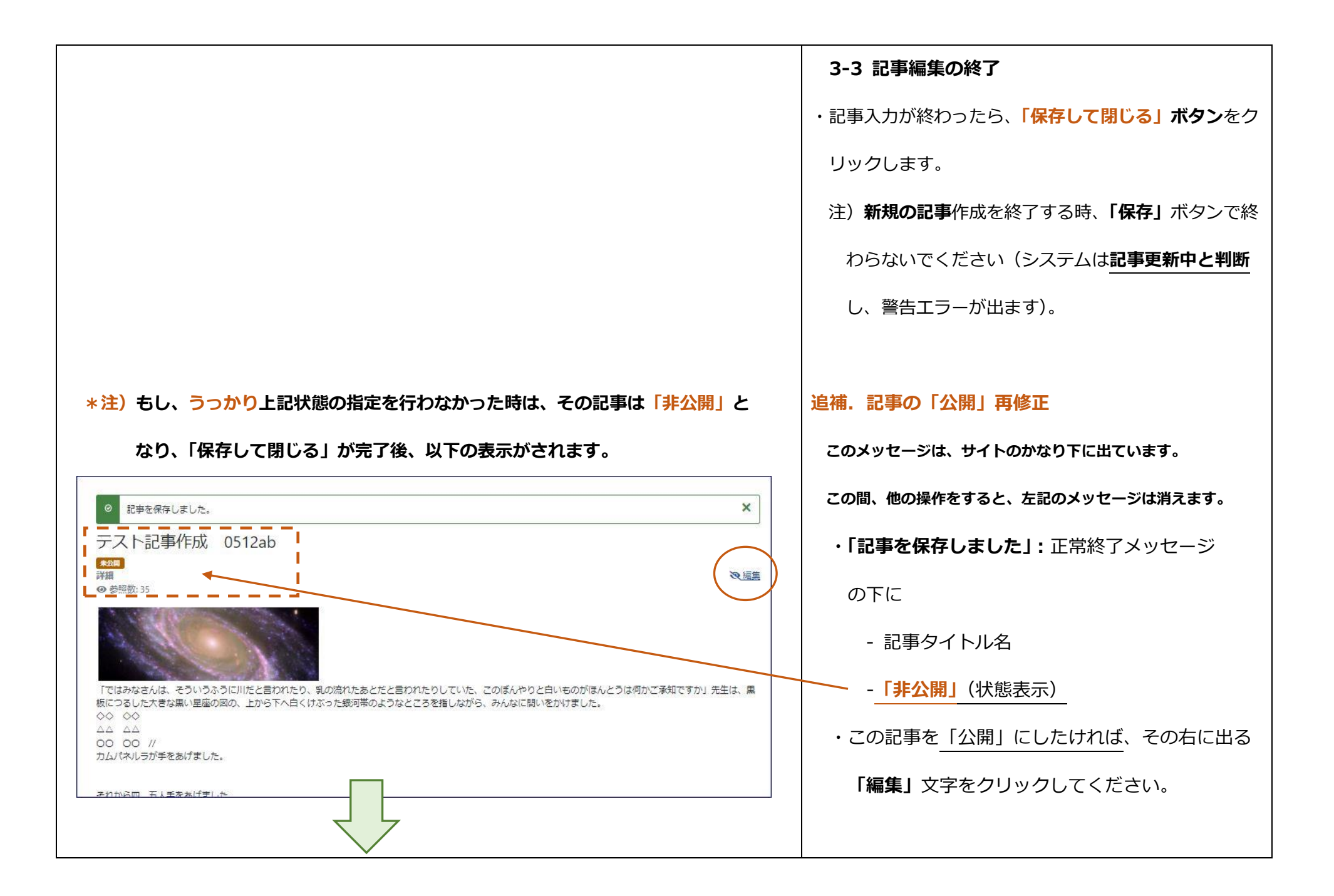

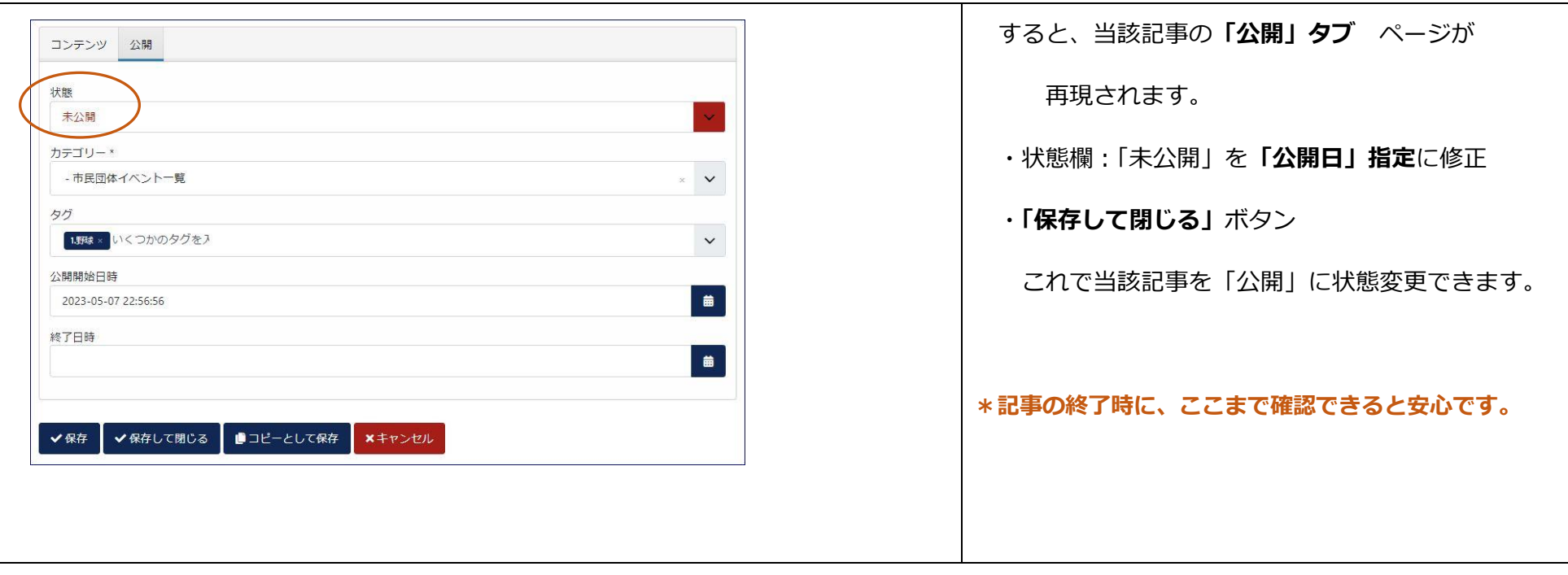

## **補遺 : 「プレビュー」ボタンについて**

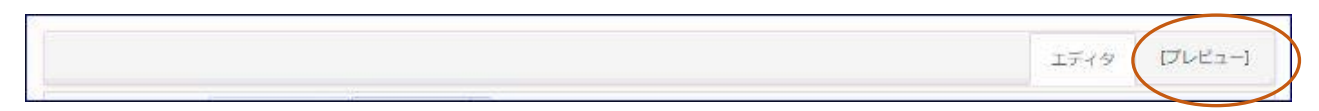

記事編集ページに表示される「プレビュー」ボタンは、とても有効です。

記事作成、変更・編集にいつでも、このボタンをクリックすると、**「プレビュー画面」**に変わり、

## その時点での「記事の見え方」が確認できます。